## VESITILI-PALVELUUN KIRJAUTUMINEN JA USEAMMAN KÄYTTÖPAIKKAN LIITTÄMINEN SAMALLE TUNNISTAUTUMISELLE

1. Mene internet selaimellasi osoitteeseen [https://www.vesitili.fi/lempaala,](https://www.vesitili.fi/lempaala) jos käyttöpaikka/kiinteistö sijaitsee Lempäälässä tai <https://www.vesitili.fi/vesilahti,> mikäli kiinteistö sijaitsee Vesilahdella.

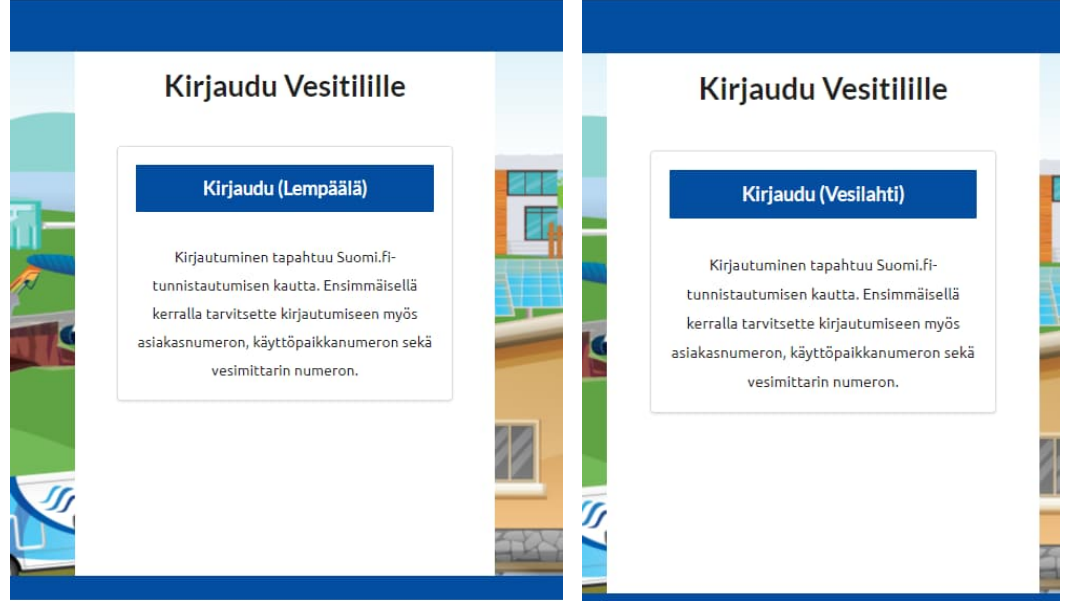

2. Lisää vahvalle tunnistautumiselle liitettävät tiedot: asiakasnumero **viimeisimmältä vesilaskulta** sekä käyttöpaikan numero. Paina "**SEURAAVA**"- painiketta.

## Asiakastiedon lisäys

Jotta pääset käyttämään palvelua, tarvitset asiakasnumerosi ja käyttöpaikan tunnuksen jotta voimme näyttää käyttöpaikkojesi tiedot. Tiedot löydät viimeisimmältä laskultasi.

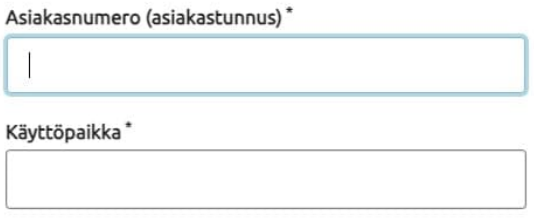

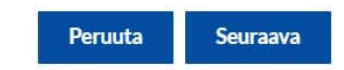

3. Lisää vielä turvakysymys- kohtaan käyttöpaikan vesimittarin tunnus. Myös tämä tieto löytyy viimeisimmältä vesilaskulta.

## Asiakastiedon lisäys

Jotta pääset käyttämään palvelua, tarvitset asiakasnumerosi ja käyttöpaikan tunnuksen jotta voimme näyttää käyttöpaikkojesi tiedot. Tiedot löydät viimeisimmältä laskultasi.

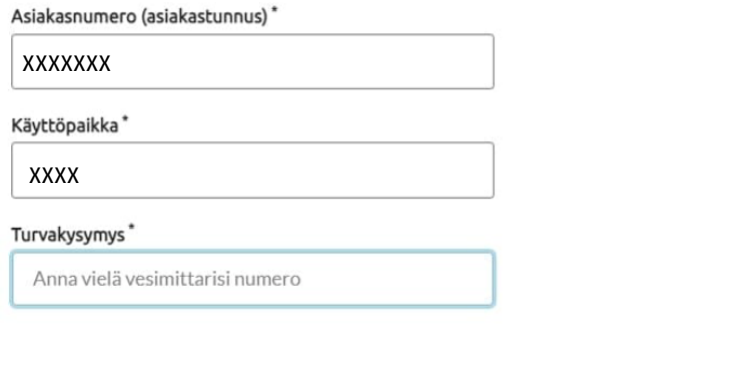

- **Seuraava** Peruuta
- 4. Nyt on käyttöpaikan tiedot lisätty vahvalle tunnistautumiselle.
- 5. Mikäli on tarvetta lisätä samalle vahvalle tunnistautumiselle myös muita käyttöpaikkoja, niin siirry kohtaan "Omat tiedot" ja valitse kohta "lisää asiakastieto".

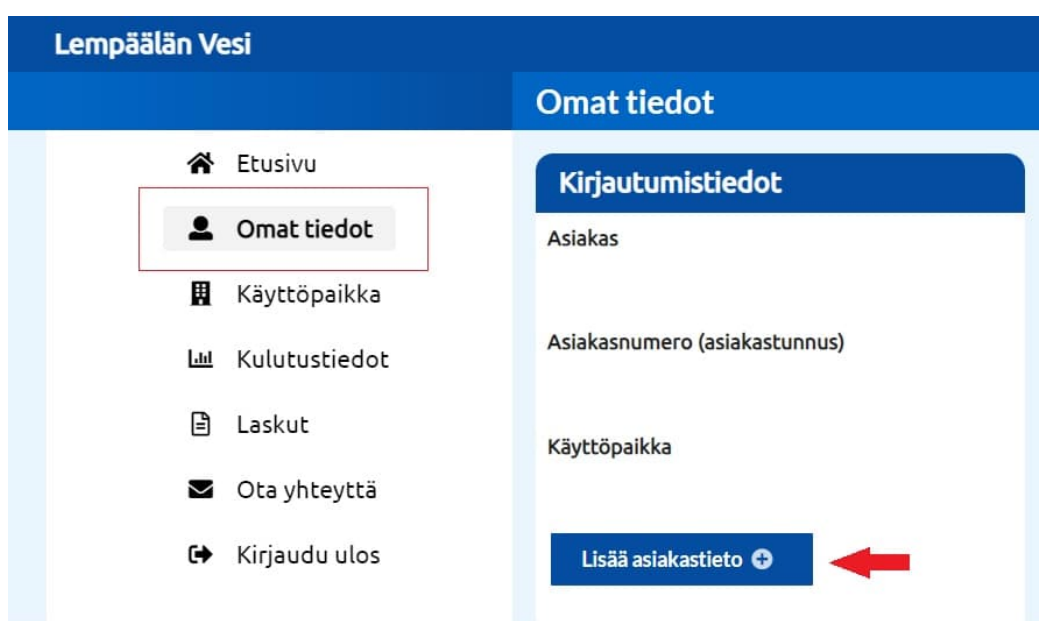

- 6. Toista kohdat 2–3.
- 7. Tämän jälkeen voit siirtyä käyttöpaikan tiedoista toiselle käyttöpaikalle valitsemalla käyttöpaikan sivun oikeasta yläkulmasta olevan nimen kohdalta.

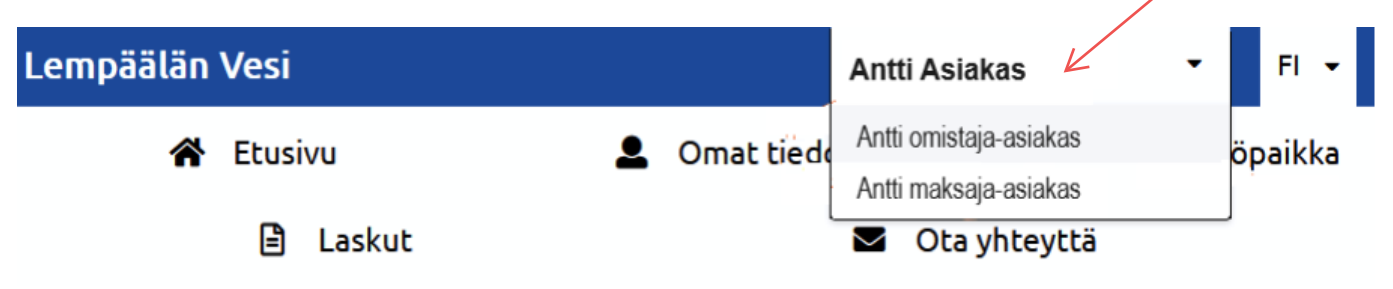